## **Getting Ready to Install**

Once system requirements are in place, users can use the all-in-one installer to install the Servoy Developer, which installs the Developer IDE. This same installer is also used to install the Servoy Application Server used to deploy Servoy solutions (see Deployment Guide).

- 1. Open the Servoy installer file. The welcome message will appear, displaying the version/release number to be installed.
- 2 Click Next
- 3. Review and accept the license agreement, then click  $\mbox{\bf Next.}$
- 4. Select the installation you wish to perform (see below), then click Next.

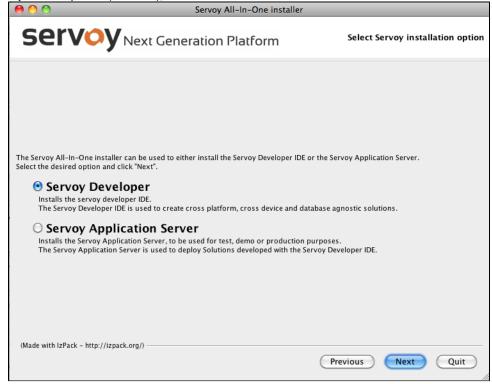